# **■** NetApp

## **Manage Astra Trident**

Astra Trident

NetApp April 16, 2024

This PDF was generated from https://docs.netapp.com/us-en/trident-2301/trident-managing-k8s/upgrade-trident.html on April 16, 2024. Always check docs.netapp.com for the latest.

## **Table of Contents**

| M | anage Astra Trident     | . 1 |
|---|-------------------------|-----|
|   | Upgrade Astra Trident   | . 1 |
|   | Uninstall Astra Trident | 14  |
|   | Downgrade Astra Trident | 16  |

## **Manage Astra Trident**

## **Upgrade Astra Trident**

### **Upgrade Astra Trident**

Astra Trident follows a quarterly release cadence, delivering four major releases every calendar year. Each new release builds on top of the previous releases, providing new features and performance enhancements as well as bug fixes and improvements. We encourage you to upgrade at least once a year to take advantage of the new features in Astra Trident.

#### Select a version

Astra Trident versions follow a date-based YY.MM naming convention, where "YY" is the last two digits of the year and "MM" is the month. Dot releases follow a YY.MM.X convention, where "X" is the patch level. You will select the version to upgrade to based on the version you are upgrading from.

- You can perform a direct upgrade to any target release that is within a four-release window of your installed version. For example, you can upgrade to 23.01 from 22.01 (including any dot releases, such as 22.01.1) directly.
- If you have an earlier release, you should perform a multi-step upgrade using the documentation of the
  respective release for specific instructions. This requires you to first upgrade to the most recent release
  that fits your four-release window. For example, if you are running 18.07 and want to upgrade to the 20.07
  release, then follow the multi-step upgrade process as given below:
  - 1. First upgrade from 18.07 to 19.07.
  - 2. Then upgrade from 19.07 to 20.07.
    - All upgrades for versions 19.04 and earlier require the migration of Astra Trident metadata from it own etcd to CRD objects. Ensure you check the documentation of the release to understand how the upgrade works.

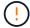

• When upgrading, it is important you provide parameter.fsType in StorageClasses used by Astra Trident. You can delete and re-create StorageClasses without disrupting pre-existing volumes. This is a requirement for enforcing security contexts for SAN volumes. The sample input directory contains examples, such as storage-class-basic.yaml.templ and storage-class-bronze-default.yaml. For more information, see Known Issues.

#### Select an upgrade option

There are two options to upgrade Astra Trident. Generally, you will use the same option you used for the initial installation, however you can move between installation methods.

- · Upgrade using the Trident operator
- Upgrade using tridentctl

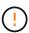

CSI Volume Snapshots is now a feature that is GA, beginning with Kubernetes 1.20. When upgrading Astra Trident, all previous alpha snapshot CRs and CRDs (Volume Snapshot Classes, Volume Snapshots and Volume Snapshot Contents) must be removed before the upgrade is performed. Refer to this blog to understand the steps involved in migrating alpha snapshots to the beta/GA spec.

#### Changes to the operator

The 21.01 release of Astra Trident introduces some key architectural changes to the operator, namely the following:

- The operator is now cluster-scoped. Previous instances of the Trident operator (versions 20.04 through 20.10) were namespace-scoped. An operator that is cluster-scoped is advantageous for the following reasons:
  - Resource accountability: The operator now manages resources associated with an Astra Trident
    installation at the cluster level. As part of installing Astra Trident, the operator creates and maintains
    several resources by using ownerReferences. Maintaining ownerReferences on cluster-scoped
    resources can throw up errors on certain Kubernetes distributors such as OpenShift. This is mitigated
    with a cluster-scoped operator. For auto-healing and patching Trident resources, this is an essential
    requirement.
  - Cleaning up during uninstallation: A complete removal of Astra Trident would require all associated resources to be deleted. A namespace-scoped operator might experience issues with the removal of cluster-scoped resources (such as the clusterRole, ClusterRoleBinding and PodSecurityPolicy) and lead to an incomplete clean-up. A cluster-scoped operator eliminates this issue. Users can completely uninstall Astra Trident and install afresh if needed.
- TridentProvisioner is now replaced with TridentOrchestrator as the Custom Resource used to install and manage Astra Trident. In addition, a new field is introduced to the TridentOrchestrator spec. Users can specify that the namespace Trident must be installed/upgraded from using the spec.namespace field. You can take a look at an example here.

## Upgrade with the operator

You can easily upgrade an existing Astra Trident installation using the operator.

#### Before you begin

To upgrade using the operator, the following conditions should be met:

- You must have a CSI-based Astra Trident installation. All releases from 19.07 on are CSI-based. You can examine the pods in your Trident namespace to verify.
  - Pod naming in versions earlier than 23.01 follows a trident-csi-\* convention.
  - Pod naming in 23.01 and later uses: trident-controller-<generated id> for the controller pod; trident-node-<operating system>-<generated id> for the node pods; trident-operator-<generated id> for the operator pod.
- If you have uninstalled CSI Trident and the metadata from the installation persists, you can upgrade by using the operator.
- Only one Astra Trident installation should exist across all the namespaces in a given Kubernetes cluster.
- You should be using a Kubernetes cluster running a supported Kubernetes version.
- If alpha snapshot CRDs are present, you should remove them with tridentctl obliviate alpha-

snapshot-crd. This deletes the CRDs for the alpha snapshot spec. For existing snapshots that should be deleted/migrated, see this blog.

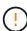

- When upgrading Trident using the operator on OpenShift Container Platform, you should upgrade to Trident 21.01.1 or later. The Trident operator released with 21.01.0 contains a known issue that has been fixed in 21.01.1. For more details, see the issue details on GitHub.
- Do not use the operator to upgrade Trident if you are using an etcd-based Trident release (19.04 or earlier).

#### **Upgrade a cluster-scoped Trident operator installation**

Follow these steps to upgrade a cluster-scoped Trident operator installation. All Astra Trident versions 21.01 and above use a cluster-scoped operator.

#### Steps

1. Verify your Astra Trident version:

```
./tridentctl -n trident version
```

2. Delete the Trident operator that was used to install the current Astra Trident instance. For example, if you are upgrading from 22.01, run the following command:

```
kubectl delete -f 22.01/trident-installer/deploy/bundle.yaml -n trident
```

- 3. If you customized your initial installation using TridentOrchestrator attributes, you can edit the TridentOrchestrator object to modify the installation parameters. This might include changes made to specify mirrored Trident and CSI image registries for offline mode, enable debug logs, or specify image pull secrets.
- 4. Install Astra Trident using the correct bundle YAML file for your environment and Astra Trident version. For example, if you are installing Astra Trident 23.01 for Kubernetes 1.26, run the following command:

```
kubectl create -f 23.01.1/trident-installer/deploy/bundle_post_1_25.yaml
-n trident
```

Trident provides a bundle file that can be used to install the operator and create associated objects for your Kubernetes version.

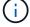

- For clusters running Kubernetes 1.24 or lower, use bundle\_pre\_1\_25.yaml.
- For clusters running Kubernetes 1.25 or higher, use bundle\_post\_1\_25.yaml.

#### Results

The Trident operator will identify an existing Astra Trident installation and upgrade it to the same version as the operator.

#### Upgrade a namespace-scoped operator installation

Follow these steps to upgrade from an instance of Astra Trident installed using the namespace-scoped operator (versions 20.07 through 20.10).

#### Steps

1. Verify the status of the existing Trident installation. To do this, check the **Status** of TridentProvisioner. The status should be Installed.

```
kubectl describe tprov trident -n trident | grep Message: -A 3
Message: Trident installed
Status: Installed
Version: v20.10.1
```

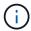

If status shows Updating, ensure you resolve it before proceeding. For a list of possible status values, see here.

2. Create the TridentOrchestrator CRD by using the manifest provided with the Trident installer.

```
# Download the release required [23.01.1]
mkdir 23.01.1
cd 23.01.1
wget
https://github.com/NetApp/trident/releases/download/v23.01.1/trident-
installer-23.01.1.tar.gz
tar -xf trident-installer-23.01.1.tar.gz
cd trident-installer
kubectl create -f
deploy/crds/trident.netapp.io_tridentorchestrators_crd_post1.16.yaml
```

3. Delete the namespace-scoped operator by using its manifest. To complete this step, you need the bundle YAML file used to deploy the namespace-scoped operator from

https://github.com/NetApp/trident/tree/stable/vXX.XX/deploy/BUNDLE.YAML where vXX.XX is the version number and BUNDLE.YAML is the bundle YAML file name.

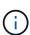

You should make the necessary changes to the Trident install parameters (for example, changing the values for tridentImage, autosupportImage, private image repository, and providing imagePullSecrets) after deleting the namespace-scoped operator and before installing the cluster-scoped operator. For a complete list of parameters that can be updated, refer to the configuration options.

```
#Ensure you are in the right directory
pwd
/root/20.10.1/trident-installer
#Delete the namespace-scoped operator
kubectl delete -f deploy/<BUNDLE.YAML> -n trident
serviceaccount "trident-operator" deleted
clusterrole.rbac.authorization.k8s.io "trident-operator" deleted
clusterrolebinding.rbac.authorization.k8s.io "trident-operator" deleted
deployment.apps "trident-operator" deleted
podsecuritypolicy.policy "tridentoperatorpods" deleted
#Confirm the Trident operator was removed
kubectl get all -n trident
NAME
                                            STATUS
                                    READY
                                                       RESTARTS
                                                                  AGE
pod/trident-csi-68d979fb85-dsrmn
                                    6/6
                                                       12
                                                                  99d
                                            Running
pod/trident-csi-8jfhf
                                    2/2
                                            Running
                                                       6
                                                                  105d
pod/trident-csi-jtnjz
                                    2/2
                                            Running
                                                       6
                                                                  105d
pod/trident-csi-lcxvh
                                    2/2
                                            Running
                                                       8
                                                                  105d
NAME
                       TYPE
                                   CLUSTER-IP
                                                     EXTERNAL-IP
                                                                   PORT(S)
AGE
service/trident-csi
                                   10.108.174.125
                      ClusterIP
                                                     <none>
34571/TCP,9220/TCP
                      105d
                                                  READY
NAME
                              DESIRED
                                        CURRENT
                                                           UP-TO-DATE
            NODE SELECTOR
AVAILABLE
                                                                AGE
daemonset.apps/trident-csi
                                                   3
                                                           3
                                                                        3
                              3
kubernetes.io/arch=amd64, kubernetes.io/os=linux
                                                   105d
                                       UP-TO-DATE
                                                    AVAILABLE
NAME
                               READY
                                                                 AGE
deployment.apps/trident-csi
                                                                 105d
                               1/1
                                       1
NAME
                                          DESIRED
                                                     CURRENT
                                                               READY
                                                                       AGE
replicaset.apps/trident-csi-68d979fb85
                                          1
                                                     1
                                                               1
105d
```

At this stage, the trident-operator-xxxxxxxxxxxxxxxxxxxxxxxxx pod is deleted.

4. (Optional) If the install parameters need to be modified, update the TridentProvisioner spec. These could be changes such as modifying the private image registry to pull container images from, enabling debug logs, or specifying image pull secrets.

kubectl patch tprov <trident-provisioner-name> -n <trident-namespace>
--type=merge -p '{"spec":{"debug":true}}'

#### 5. Install the Trident operator.

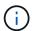

Installing the cluster-scoped operator initiates the migration of TridentProvisioner objects to TridentOrchestrator objects, deletes TridentProvisioner objects and the tridentprovisioner CRD, and upgrades Astra Trident to the version of the cluster-scoped operator being used. In the example that follows, Trident is upgraded to 23.01.1.

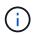

Upgrading Astra Trident using the Trident operator results in the migration of tridentProvisioner to a tridentOrchestrator object with the same name. This is automatically handled by the operator. The upgrade will also have Astra Trident installed in the same namespace as before.

#Ensure you are in the correct directory pwd

/root/23.01.1/trident-installer

#Install the cluster-scoped operator in the \*\*same namespace\*\*
kubectl create -f deploy/<BUNDLE.YAML>

serviceaccount/trident-operator created

clusterrole.rbac.authorization.k8s.io/trident-operator created clusterrolebinding.rbac.authorization.k8s.io/trident-operator created deployment.apps/trident-operator created

podsecuritypolicy.policy/tridentoperatorpods created

#All tridentProvisioners will be removed, including the CRD itself kubectl get tprov -n trident

Error from server (NotFound): Unable to list "trident.netapp.io/v1, Resource=tridentprovisioners": the server could not find the requested resource (get tridentprovisioners.trident.netapp.io)

#tridentProvisioners are replaced by tridentOrchestrator

kubectl get torc

NAME AGE trident 13s

#Examine Trident pods in the namespace

kubectl get pods -n trident

| NAME                                | READY | STATUS  | RESTARTS |
|-------------------------------------|-------|---------|----------|
| AGE                                 |       |         |          |
| trident-controller-79df798bdc-m79dc | 6/6   | Running | 0        |
| 1m41s                               |       |         |          |
| trident-node-linux-xrst8            | 2/2   | Running | 0        |
| 1m41s                               |       |         |          |
| trident-operator-5574dbbc68-nthjv   | 1/1   | Running | 0        |
| 1m52s                               |       |         |          |

#Confirm Trident has been updated to the desired version

kubectl describe torc trident | grep Message -A 3

Message: Trident installed

Namespace: trident
Status: Installed
Version: v23.01.1

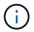

The trident-controller and pod names reflect the naming convention introduced in 23.01.

#### Upgrade a Helm-based operator installation

Perform the following steps to upgrade a Helm-based operator installation.

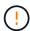

When upgrading a Kubernetes cluster from 1.24 to 1.25 or later that has Astra Trident installed, you must update values.yaml to set excludePodSecurityPolicy to true or add --set excludePodSecurityPolicy=true to the helm upgrade command before you can upgrade the cluster.

#### Steps

- 1. Download the latest Astra Trident release.
- 2. Use the helm upgrade command where trident-operator-23.01.1.tgz reflects the version that you want to upgrade to.

helm upgrade <name> trident-operator-23.01.1.tgz

If you set any non-default options during the initial installation (such as specifying private, mirrored registries for Trident and CSI images), use --set to ensure those options are included in the upgrade command, otherwise the values will reset to default.

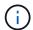

For example, to change the default value of tridentDebug, run the following command:

helm upgrade <name> trident-operator-23.01.1-custom.tgz --set tridentDebug=true

3. Run helm list to verify that the chart and app version have both been upgraded. Run tridentctl logs to review any debug messages.

#### Results

The Trident operator will identify an existing Astra Trident installation and upgrade it to the same version as the operator.

#### Upgrade from a non-operator installation

You can upgrade to the latest release of the Trident operator from a tridentctl installation.

#### **Steps**

1. Download the latest Astra Trident release.

```
# Download the release required [23.01.1]
mkdir 23.01.1
cd 23.01.1
wget
https://github.com/NetApp/trident/releases/download/v22.01.1/trident-
installer-23.01.1.tar.gz
tar -xf trident-installer-23.01.1.tar.gz
cd trident-installer
```

2. Create the tridentorchestrator CRD from the manifest.

```
kubectl create -f
deploy/crds/trident.netapp.io_tridentorchestrators_crd_post1.16.yaml
```

3. Deploy the operator.

```
#Install the cluster-scoped operator in the **same namespace**
kubectl create -f deploy/<BUNDLE.YAML>
serviceaccount/trident-operator created
clusterrole.rbac.authorization.k8s.io/trident-operator created
clusterrolebinding.rbac.authorization.k8s.io/trident-operator created
deployment.apps/trident-operator created
podsecuritypolicy.policy/tridentoperatorpods created
#Examine the pods in the Trident namespace
NAME
                                      READY
                                              STATUS
                                                       RESTARTS
                                                                   AGE
trident-controller-79df798bdc-m79dc
                                      6/6
                                              Running
                                                                   150d
trident-node-linux-xrst8
                                      2/2
                                              Running
                                                                   150d
trident-operator-5574dbbc68-nthjv
                                      1/1
                                                                   1m30s
                                              Running
                                                        0
```

4. Create a TridentOrchestrator CR for installing Astra Trident.

```
#Create a tridentOrchestrator to initiate a Trident install cat deploy/crds/tridentorchestrator cr.yaml
```

apiVersion: trident.netapp.io/v1

kind: TridentOrchestrator

metadata:

name: trident

spec:

debug: true

namespace: trident

kubectl create -f deploy/crds/tridentorchestrator cr.yaml

#Examine the pods in the Trident namespace

| NAME                              | READY | STATUS  | RESTARTS | AGE   |
|-----------------------------------|-------|---------|----------|-------|
| trident-csi-79df798bdc-m79dc      | 6/6   | Running | 0        | 1m    |
| trident-csi-xrst8                 | 2/2   | Running | 0        | 1m    |
| trident-operator-5574dbbc68-nthiv | 1/1   | Running | 0        | 5m41s |

#Confirm Trident was upgraded to the desired version kubectl describe torc trident | grep Message -A 3

Message: Trident installed

Namespace: trident
Status: Installed
Version: v23.01.1

#### Results

The existing backends and PVCs are automatically available.

#### Upgrade with tridentctl

You can easily upgrade an existing Astra Trident installation using tridentctl.

#### Considerations before upgrading

When upgrading to the latest release of Astra Trident, consider the following:

- Starting with Trident 20.01, only the beta release of volume snapshots is supported. Kubernetes administrators should take care to safely back up or convert the alpha snapshot objects to beta to retain the legacy alpha snapshots.
- The beta release of volume snapshots introduces a modified set of CRDs and a snapshot controller, both
  of which should be set up before installing Astra Trident. This blog discusses the steps involved in
  migrating alpha volume snapshots to the beta format.
- Uninstalling and reinstalling Astra Trident acts as an upgrade. When you uninstall Trident, the Persistent Volume Claim (PVC) and Persistent Volume (PV) used by the Astra Trident deployment are not deleted. PVs that have already been provisioned will remain available while Astra Trident is offline, and Astra Trident will provision volumes for any PVCs that are created in the interim once it is back online.

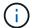

When upgrading Astra Trident, do not interrupt the upgrade process. Ensure that the installer runs to completion.

#### Next steps after upgrade

To make use of the rich set of features that are available in newer Trident releases (such as, On-Demand Volume Snapshots), you can upgrade the volumes by using the tridentctl upgrade command.

If there are legacy volumes, you should upgrade them from a NFS/iSCSI type to the CSI type to be able to use the complete set of new features in Astra Trident. A legacy PV that has been provisioned by Trident supports the traditional set of features.

Consider the following when deciding to upgrade volumes to the CSI type:

- You might not need to upgrade all the volumes. Previously created volumes will continue to be accessible and function normally.
- A PV can be mounted as part of a deployment/StatefulSet when upgrading. It is not required to bring down the deployment/StatefulSet.
- You **cannot** attach a PV to a standalone pod when upgrading. You should shut down the pod before upgrading the volume.
- You can upgrade only a volume that is bound to a PVC. Volumes that are not bound to PVCs should be removed and imported before upgrading.

#### Volume upgrade example

Here is an example that shows how a volume upgrade is performed.

1. Run kubectl get pv to list the PVs.

| kubectl | get pv          |            |      |          |                |
|---------|-----------------|------------|------|----------|----------------|
| NAME    |                 | CAPACITY   | ACCE | SS MODES | RECLAIM POLICY |
| STATUS  | CLAIM           | STORAGECI  | LASS | REASON   | AGE            |
| default | -pvc-1-a8475    | 1073741824 | RWO  |          | Delete         |
| Bound   | default/pvc-1   | standard   |      |          | 19h            |
| default | -pvc-2-a8486    | 1073741824 | RWO  |          | Delete         |
| Bound   | default/pvc-2   | standard   |      |          | 19h            |
| default | -pvc-3-a849e    | 1073741824 | RWO  |          | Delete         |
| Bound   | default/pvc-3   | standard   |      |          | 19h            |
| default | -pvc-4-a84de    | 1073741824 | RWO  |          | Delete         |
| Bound   | default/pvc-4   | standard   |      |          | 19h            |
| trident |                 | 2Gi        | RWO  |          | Retain         |
| Bound   | trident/trident |            |      |          | 19h            |

There are currently four PVs that have been created by Trident 20.07, using the netapp.io/trident provisioner.

2. Run kubectl describe pv to get the details of the PV.

kubectl describe pv default-pvc-2-a8486

Name: default-pvc-2-a8486

Labels: <none>

Annotations: pv.kubernetes.io/provisioned-by: netapp.io/trident

volume.beta.kubernetes.io/storage-class: standard

Finalizers: [kubernetes.io/pv-protection]

StorageClass: standard Status: Bound

Claim: default/pvc-2

Reclaim Policy: Delete Access Modes: RWO

VolumeMode: Filesystem
Capacity: 1073741824
Node Affinity: <none>

Message:
Source:

Type: NFS (an NFS mount that lasts the lifetime of a pod)

Server: 10.xx.xx.xx

Path: /trid 1907 alpha default pvc 2 a8486

ReadOnly: false

The PV was created by using the netapp.io/trident provisioner and is of the type NFS. To support all the new features provided by Astra Trident, this PV should be upgraded to the CSI type.

3. Run the tridentctl upgrade volume <name-of-trident-volume> command to upgrade a legacy Astra Trident volume to the CSI spec.

```
./tridentctl get volumes -n trident
+----
+----+
      NAME | SIZE | STORAGE CLASS | PROTOCOL |
BACKEND UUID
            | STATE | MANAGED |
+-----
+----+
| default-pvc-2-a8486 | 1.0 GiB | standard | file | c5a6f6a4-
b052-423b-80d4-8fb491a14a22 | online | true
| default-pvc-3-a849e | 1.0 GiB | standard
                       b052-423b-80d4-8fb491a14a22 | online | true
| default-pvc-1-a8475 | 1.0 GiB | standard
                       b052-423b-80d4-8fb491a14a22 | online | true
| default-pvc-4-a84de | 1.0 GiB | standard
                       b052-423b-80d4-8fb491a14a22 | online | true
+----
+----+
./tridentctl upgrade volume default-pvc-2-a8486 -n trident
+----
+----+
      NAME | SIZE | STORAGE CLASS | PROTOCOL |
BACKEND UUID
            | STATE | MANAGED |
+----
+----+
| default-pvc-2-a8486 | 1.0 GiB | standard
                       b052-423b-80d4-8fb491a14a22 | online | true
+----+
+----+
```

<sup>4.</sup> Run a kubectl describe pv to verify that the volume is a CSI volume.

kubectl describe pv default-pvc-2-a8486

Name: default-pvc-2-a8486

Labels: <none>

Annotations: pv.kubernetes.io/provisioned-by: csi.trident.netapp.io

volume.beta.kubernetes.io/storage-class: standard

Finalizers: [kubernetes.io/pv-protection]

StorageClass: standard Status: Bound

Claim: default/pvc-2

Reclaim Policy: Delete Access Modes: RWO

VolumeMode: Filesystem
Capacity: 1073741824
Node Affinity: <none>

Message: Source:

Type: CSI (a Container Storage Interface (CSI) volume

source)

Driver: csi.trident.netapp.io
VolumeHandle: default-pvc-2-a8486

ReadOnly: false

VolumeAttributes: backendUUID=c5a6f6a4-b052-423b-80d4-

8fb491a14a22

internalName=trid\_1907\_alpha\_default\_pvc\_2\_a8486

name=default-pvc-2-a8486

protocol=file

Events: <none>

In this manner, you can upgrade volumes of the NFS/iSCSI type that were created by Astra Trident to the CSI type, on a per-volume basis.

## **Uninstall Astra Trident**

Depending on how Astra Trident is installed, there are multiple options to uninstall it.

## Uninstall by using Helm

If you installed Astra Trident by using Helm, you can uninstall it by using helm uninstall.

```
#List the Helm release corresponding to the Astra Trident install.
helm ls -n trident
NAME
              NAMESPACE
                              REVISION
                                              UPDATED
STATUS
                CHART
                                                APP VERSION
                                               2021-04-20
trident
                              1
              trident
00:26:42.417764794 +0000 UTC deployed
                                             trident-operator-21.07.1
21.07.1
#Uninstall Helm release to remove Trident
helm uninstall trident -n trident
release "trident" uninstalled
```

### **Uninstall by using the Trident operator**

If you installed Astra Trident by using the operator, you can uninstall it by doing one of the following:

• Edit TridentOrchestrator to set the uninstall flag: You can edit TridentOrchestrator and set spec.uninstall=true. Edit the TridentOrchestrator CR and set the uninstall flag as shown below:

```
kubectl patch torc <trident-orchestrator-name> --type=merge -p
'{"spec":{"uninstall":true}}'
```

When the uninstall flag is set to true, the Trident operator uninstalls Trident, but does not remove the TridentOrchestrator itself. You should clean up the TridentOrchestrator and create a new one if you want to install Trident again.

• Delete TridentOrchestrator: By removing the TridentOrchestrator CR that was used to deploy Astra Trident, you instruct the operator to uninstall Trident. The operator processes the removal of TridentOrchestrator and proceeds to remove the Astra Trident deployment and daemonset, deleting the Trident pods it had created as part of the installation.

To completely remove Astra Trident (including the CRDs it creates) and effectively wipe the slate clean, you can edit TridentOrchestrator to pass the wipeout option. See the following example:

```
kubectl patch torc <trident-orchestrator-name> --type=merge -p
'{"spec":{"wipeout":["crds"],"uninstall":true}}'
```

This uninstalls Astra Trident completely and clears all metadata related to the backends and volumes it manages. Subsequent installations are treated as fresh installations.

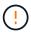

You should only consider wiping out the CRDs when performing a complete uninstallation. This cannot be undone. **Do not wipe out the CRDs unless you are looking to start over and create a fresh Astra Trident installation**.

### Uninstall by using tridentctl

Run the uninstall command in tridentctl as follows to removes all of the resources associated with Astra Trident except for the CRDs and related objects, thereby making it easy to run the installer again to update to a more recent version.

```
./tridentctl uninstall -n <namespace>
```

To perform a complete removal of Astra Trident, you should remove the finalizers for the CRDs created by Astra Trident and delete the CRDs.

## **Downgrade Astra Trident**

Learn about the steps involved in downgrading to an earlier version of Astra Trident.

## When to downgrade

You might consider downgrading for various reasons, such as the following:

- Contingency planning
- · Immediate fix for bugs observed as a result of an upgrade
- Dependency issues, unsuccessful and incomplete upgrades

You should consider a downgrade when moving to a Astra Trident release that uses CRDs. Because Astra Trident uses CRDs for maintaining state, all storage entities created (backends, storage classes, PV, and volume snapshots) have associated CRD objects instead of data written into the trident PV (used by the earlier installed version of Astra Trident). Newly created PVs, backends, and storage classes are all maintained as CRD objects.

Only attempt downgrade for a version of Astra Trident that runs using CRDs (19.07 and later). This ensures operations performed on the current Astra Trident release are visible after the downgrade occurs.

## When not to downgrade

You should not downgrade to a release of Trident that uses etcd to maintain state (19.04 and earlier). All operations performed with the current Astra Trident release are not reflected after the downgrade. Newly created PVs are not usable when moving back to an earlier version. Changes made to objects such as backends, PVs, storage classes, and volume snapshots (created/updated/deleted) are not visible to Astra Trident when moving back to an earlier version. Going back to an earlier version does not disrupt access for PVs that were already created by using the older release, unless they have been upgraded.

## Downgrade process when Astra Trident is installed by using the operator

For installations done using the Trident Operator, the downgrade process is different and does not require the use of tridentctl.

For installations done using the Trident operator, Astra Trident can be downgraded to either of the following:

A version that is installed using the namespace-scoped operator (20.07 - 20.10).

• A version that is installed using the cluster-scoped operator (21.01 and later).

#### **Downgrade to cluster-scoped operator**

To downgrade Astra Trident to a release that uses the cluster-scoped operator, follow the steps mentioned below.

#### Steps

- 1. Uninstall Astra Trident. Do not delete the CRDs unless you want to completely remove an existing installation.
- 2. The Trident operator can be deleted by using the operator manifest associated with your version of Trident. For example, https://github.com/NetApp/trident/tree/stable/vXX.XX /deploy/bundle.yaml where vXX.XX is the version number (for example v22.10) and bundle.yaml is the bundle YAML file name.
- 3. Continue downgrading by installing the desired version of Astra Trident. Follow the documentation for the desired release.

#### Downgrade to namespace-scoped operator

This section summarizes the steps involved in downgrading to an Astra Trident release that falls in the range 20.07 through 20.10, which will be installed using the namespace-scoped operator.

#### **Steps**

1. Uninstall Astra Trident. Do not wipeout the CRDs unless you want to completely remove an existing installation.

Make sure the tridentorchestrator is deleted.

```
#Check to see if there are any tridentorchestrators present
kubectl get torc
NAME         AGE
trident         20h

#Looks like there is a tridentorchestrator that needs deleting
kubectl delete torc trident
tridentorchestrator.trident.netapp.io "trident" deleted
```

- 2. The Trident operator can be deleted by using the operator manifest associated with your version of Trident. For example, https://github.com/NetApp/trident/tree/stable/vXX.XX /deploy/bundle.yaml where vXX.XX is the version number (for example v22.10) and bundle.yaml is the bundle YAML file name.
- 3. Delete the tridentorchestrator CRD.

```
#Check to see if ``tridentorchestrators.trident.netapp.io`` CRD is present and delete it.

kubectl get crd tridentorchestrators.trident.netapp.io

NAME CREATED AT tridentorchestrators.trident.netapp.io 2021-01-21T21:11:37Z

kubectl delete crd tridentorchestrators.trident.netapp.io

customresourcedefinition.apiextensions.k8s.io
"tridentorchestrators.trident.netapp.io" deleted
```

Astra Trident has been uninstalled.

4. Continue downgrading by installing the desired version. Follow the documentation for the desired release.

#### Downgrade by using Helm

To downgrade, use the helm rollback command. See the following example:

```
helm rollback trident [revision #]
```

## Downgrade process when Astra Trident is installed by using tridentctl

If you installed Astra Trident by using tridentctl, the downgrade process involves the following steps. This sequence walks you through the downgrade process to move from Astra Trident 21.07 to 20.07.

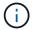

Before beginning the downgrade, you should take a snapshot of your Kubernetes cluster's etcd. This enables you to back up the current state of Astra Trident's CRDs.

#### **Steps**

- 1. Make sure that Trident is installed by using tridentctl. If you are unsure about how Astra Trident is installed, run this simple test:
  - a. List the pods present in the Trident namespace.
  - b. Identify the version of Astra Trident running in your cluster. You can either use tridentctl or take a look at the image used in the Trident pods.
  - c. If you do not see a tridentOrchestrator, (or) a tridentprovisioner, (or) a pod named trident-operator-xxxxxxxxxxxxxxxxxxxx Astra Trident is installed with tridentctl.
- 2. Uninstall Astra Trident with the existing tridentctl binary. In this case, you will uninstall with the 21.07 binary.

```
tridentctl version -n trident
+----+
| SERVER VERSION | CLIENT VERSION |
+----+
| 21.07.0
              | 21.07.0
+----+
tridentctl uninstall -n trident
INFO Deleted Trident deployment.
INFO Deleted Trident daemonset.
INFO Deleted Trident service.
INFO Deleted Trident secret.
INFO Deleted cluster role binding.
INFO Deleted cluster role.
INFO Deleted service account.
INFO Deleted pod security policy.
podSecurityPolicy=tridentpods
INFO The uninstaller did not delete Trident's namespace in case it is
going to be reused.
INFO Trident uninstallation succeeded.
```

3. After this is complete, obtain the Trident binary for the desired version (in this example, 20.07), and use it to install Astra Trident. You can generate custom YAMLs for a customized installation if needed.

```
cd 20.07/trident-installer/
./tridentctl install -n trident-ns
INFO Created installer service account.
serviceaccount=trident-installer
INFO Created installer cluster role. clusterrole=trident-installer
INFO Created installer cluster role binding.
clusterrolebinding=trident-installer
INFO Created installer configmap. configmap=trident-installer
...
installer
...
INFO Deleted installer cluster role binding.
INFO Deleted installer cluster role.
INFO Deleted installer service account.
```

The downgrade process is complete.

#### Copyright information

Copyright © 2024 NetApp, Inc. All Rights Reserved. Printed in the U.S. No part of this document covered by copyright may be reproduced in any form or by any means—graphic, electronic, or mechanical, including photocopying, recording, taping, or storage in an electronic retrieval system—without prior written permission of the copyright owner.

Software derived from copyrighted NetApp material is subject to the following license and disclaimer:

THIS SOFTWARE IS PROVIDED BY NETAPP "AS IS" AND WITHOUT ANY EXPRESS OR IMPLIED WARRANTIES, INCLUDING, BUT NOT LIMITED TO, THE IMPLIED WARRANTIES OF MERCHANTABILITY AND FITNESS FOR A PARTICULAR PURPOSE, WHICH ARE HEREBY DISCLAIMED. IN NO EVENT SHALL NETAPP BE LIABLE FOR ANY DIRECT, INDIRECT, INCIDENTAL, SPECIAL, EXEMPLARY, OR CONSEQUENTIAL DAMAGES (INCLUDING, BUT NOT LIMITED TO, PROCUREMENT OF SUBSTITUTE GOODS OR SERVICES; LOSS OF USE, DATA, OR PROFITS; OR BUSINESS INTERRUPTION) HOWEVER CAUSED AND ON ANY THEORY OF LIABILITY, WHETHER IN CONTRACT, STRICT LIABILITY, OR TORT (INCLUDING NEGLIGENCE OR OTHERWISE) ARISING IN ANY WAY OUT OF THE USE OF THIS SOFTWARE, EVEN IF ADVISED OF THE POSSIBILITY OF SUCH DAMAGE.

NetApp reserves the right to change any products described herein at any time, and without notice. NetApp assumes no responsibility or liability arising from the use of products described herein, except as expressly agreed to in writing by NetApp. The use or purchase of this product does not convey a license under any patent rights, trademark rights, or any other intellectual property rights of NetApp.

The product described in this manual may be protected by one or more U.S. patents, foreign patents, or pending applications.

LIMITED RIGHTS LEGEND: Use, duplication, or disclosure by the government is subject to restrictions as set forth in subparagraph (b)(3) of the Rights in Technical Data -Noncommercial Items at DFARS 252.227-7013 (FEB 2014) and FAR 52.227-19 (DEC 2007).

Data contained herein pertains to a commercial product and/or commercial service (as defined in FAR 2.101) and is proprietary to NetApp, Inc. All NetApp technical data and computer software provided under this Agreement is commercial in nature and developed solely at private expense. The U.S. Government has a non-exclusive, non-transferrable, nonsublicensable, worldwide, limited irrevocable license to use the Data only in connection with and in support of the U.S. Government contract under which the Data was delivered. Except as provided herein, the Data may not be used, disclosed, reproduced, modified, performed, or displayed without the prior written approval of NetApp, Inc. United States Government license rights for the Department of Defense are limited to those rights identified in DFARS clause 252.227-7015(b) (FEB 2014).

#### **Trademark information**

NETAPP, the NETAPP logo, and the marks listed at <a href="http://www.netapp.com/TM">http://www.netapp.com/TM</a> are trademarks of NetApp, Inc. Other company and product names may be trademarks of their respective owners.